# **GOKUL SOLUTIONS LIMITED**

### **CIN: L74140WB2007PLC127891**

### **ADDRESS: 6, LYONS RANGE, FORTUNE CHAMBERS, MEZZANINE FLOOR, ROOM NO. M- 38, KOLKATA- 700 001**

### **NOTICE TO MEMBERS**

**NOTICE is hereby** given that the an **Extraordinary General Meeting** of the Shareholders of **Gokul Solutions Limited** will be held on **Saturday, 10th day of February, 2018** at 3.00 PM at 6, Lyons Range, Fortune Chambers, Mezzanine Floor, Room No. M-38, Kolkata – 700 001, West Bengal - India to transact the following business:

#### **SPECIAL BUSINESS**

### **1. Appointment of Statutory Auditors to fill Casual Vacancy caused by the resignation of Statutory Auditor's**

To consider and, if though fit, to pass, with or without modification(s) the following resolution as an Ordinary Resolution:

"**RESOLVED THAT** pursuant to the provisions of Section 139(8) and other applicable provisions, if any of the Companies, 2013 read with the relevant Rules made thereunder, including any statutory modification(s) or reenactment thereof for the time being in force, and pursuant to the recommendation of the Audit Committee, M/s. Aayush Saraf & Associates, Chartered Accountants (Firm Registration Number – 329898E), be and are hereby appointed as the Statutory Auditors of the Company, to fill the casual vacancy caused by the resignation of M/s N. Agarwala & Associates, Chartered Accountants, (Firm Registration Number -315097E), Kolkata.

 "**FURTHER RESOLVED THAT** M/s. Aayush Saraf & Associates, Chartered Accountants, Kolkata be and are hereby appointed as Statutory Auditors of the Company from this Extraordinary General Meeting and that they shall hold the office of the Statutory Auditors of the Company from the conclusion of this meeting until the conclusion of the ensuing Annual General Meeting and that they shall conduct the Statutory Audit for the period ended 31<sup>st</sup> March, 2018 on such remuneration as may be fixed by the Board of Directors in consultation with the Audit Committee.

Regd. Office: **By Order of the Board of Directors** 6, Lyons Range, Fortune Chambers Mezzanine Floor, Room No. M-38, Kolkata– 700 001 West Bengal India Date: 15<sup>th</sup> January, 2018. No and the same of the setting of the Krishna Kumar Mishra

(Director)

### **Notes:**

- 1) The Explanatory Statement pursuant to Section 102 of the Companies Act, 2013, in respect of the item of Special Business is annexed hereto.
- 2) A member entitled to attend and vote at the meeting is entitled to appoint a proxy to attend and vote instead of him and a proxy need not be a member of the company.
- 3) Proxy form duly stamped and executed in order to be effective, must reach the Registered Office of the Company not less than 48 hours before the time of commencement of the Extraordinary General Meeting.
- 4) Corporate Members are requested to send to the Registered Office of the Company a duly certified copy of the Board Resolution, pursuant to Section 113 of the Companies Act, 2013, authorizing their representative to attend and vote at the Extraordinary General Meeting.
- 5) Members / proxy holders are requested to bring their attendance slip duly signed so as to avoid inconvenience.
- 6) Members are requested to notify immediately any change in their address to the Company.
- 7) Members, who have registered their email addresses for receipt of documents in electronic mode under the Green Initiative of Ministry of Corporate Affairs, are being sent Notice of EGM by email and others are being sent by post.
- 8) Shareholders are requested to quote Registered Folio Number in all the Correspondence with the Company.

#### **9) VOTING THROUGH ELECTRONIC MEANS**

- **I.** In accordance with provisions of Section 108 of the Companies Act, 2013, Rule 20 of the Companies (Management and Administration) Rules, 2014 as amended by the Companies (Management and Administration) Amendment Rules, 2015 and regulation 44 of the SEBI (Listing Obligations and Disclosure Requirements), Regulations, 2015, the Company is pleased to provide members facility to exercise their right to vote on resolutions proposed to be considered at the Extraordinary General Meeting (EGM) by electronic means and the business may be transacted through e-Voting Services. The facility of casting the votes by the members using an electronic voting system from a place other than venue of the EGM ("remote e-voting") will be provided by Central Depository Services (India) Limited (CDSL).
- **II.** The facility for voting through ballot paper shall be made available at the EGM and the members attending the meeting who have not cast their vote by remote e-voting shall be able to exercise their right at the meeting through ballot paper. The members who have cast their vote by remote e-voting prior to the EGM may also attend the EGM but shall not be entitled to cast their vote again.

### **III. The process and manner for remote e-voting are as under:**

- (i) The remote e-voting period commences on  $07<sup>th</sup>$  February, 2018 (9:00 am) and ends on  $10^{th}$  February, 2018 (5:00 pm). During this period members' of the Company, holding shares either in physical form or in dematerialized form, as on the cut-off date of  $03<sup>rd</sup>$  February, 2018, may cast their vote by remote e-voting. The remote e-voting module shall be disabled by CDSL for voting thereafter. Once the vote on a resolution is cast by the member, the member shall not be allowed to change it subsequently.
- (ii) The Shareholder should log on to the e-voting website www.evotingindia.com during the voting period.
- (iii) Click on "Shareholders" tab.
- (iv) Now Enter your User ID
	- a. For CDSL: 16 digits beneficiary ID,
	- b. For NSDL: 8 Character DP ID followed by 8 Digits Client ID,
	- c. Members holding shares in Physical Form should enter Folio Number registered with the Company, excluding the special characters.
- (v) Next enter the Image Verification as displayed and Click on Login.
- (vi) If you are holding shares in demat form and had logged on to www.evotingindia.com and voted on an earlier voting of any company, then your existing password is to be used.

|             | For Members holding shares in Demat Form and Physical Form                                                                                                    |
|-------------|----------------------------------------------------------------------------------------------------|
| <b>PAN</b>  | Enter your 10 digit alpha-numeric PAN issued by Income Tax Department                                                                                                    |
|             | (Applicable for both demat shareholders as well as physical shareholders)                                                                                                    |
|             | have<br>updated their PAN<br>who<br>Members<br>not<br>with<br>the<br>Company/Depository Participant are requested to use the first two<br>letters of their name and the 8 digits of the sequence number in the<br>PAN field.                                                   |
|             | In case the sequence number is less than 8 digits enter the applicable<br>number of 0's before the number after the first two characters of the<br>name in CAPITAL letters. Eg. If your name is Ramesh Kumar with<br>sequence number 1 then enter RA00000001 in the PAN field. |
| <b>DOB</b>  | Enter the Date of Birth as recorded in your demat account with the depository                                                                                                    |
|             | or in the company records for your folio in dd/mm/yyyy format                                                                                                    |
| <b>Bank</b> | Enter the Bank Account Number as recorded in your demat account with the                                                                                                    |
| Account     | depository or in the company records for your folio.                                                                                                    |
| Number      | Please Enter the DOB or Bank Account Number in order to Login.<br>$\bullet$                                                                                                    |
| (DBD)       | If both the details are not recorded with the depository or company<br>$\bullet$<br>then please enter the member-id / folio number in the Bank Account<br>Number details field as mentioned in above instruction (iv).                                                         |

(vii) If you are a first time user follow the steps given below:

- (viii) After entering these details appropriately, click on "SUBMIT" tab.
- (ix) Members holding shares in physical form will then directly reach the Company selection screen. However, members holding shares in demat form will now reach 'Password Creation' menu wherein they are required to mandatorily enter their login password in the new password field. Kindly note that this password is to be also used by the demat holders for voting for resolutions of any other company on which they are eligible to vote, provided that company opts for evoting through CDSL platform. It is strongly recommended not to share your password with any other person and take utmost care to keep your password confidential.
- (x) For Members holding shares in physical form, the details can be used only for e-voting on the resolutions contained in this Notice.
- (xi) Click on the EVSN for the relevant Company Name i.e. GOKUL SOLUTIONS LIMITED on which you choose to vote.
- (xii) On the voting page, you will see "RESOLUTION DESCRIPTION" and against the same the option "YES/NO" for voting. Select the option YES or NO as desired. The option YES implies that you assent to the Resolution and option NO implies that you dissent to the Resolution.
- (xiii) Click on the "RESOLUTIONS FILE LINK" if you wish to view the entire Resolution details.
- (xiv) After selecting the resolution you have decided to vote on, click on "SUBMIT". A confirmation box will be displayed. If you wish to confirm your vote, click on "OK", else to change your vote, click on "CANCEL" and accordingly modify your vote.
- (xv) Once you "CONFIRM" your vote on the resolution, you will not be allowed to modify your vote.
- (xvi) You can also take out print of the voting done by you by clicking on "Click here to print" option on the Voting page.
- (xvii) If Demat account holder has forgotten the same password then Enter the User ID and the image verification code and click on Forgot Password & enter the details as prompted by the system.
- (xviii) Note for Institutional Shareholders & Custodians :
	- Institutional shareholders (i.e. other than Individuals, HUF, NRI etc.) and Custodians are required to log on to https://www.evotingindia.com and register themselves as Corporates.
	- A scanned copy of the Registration Form bearing the stamp and sign of the entity should be emailed to helpdesk.evoting@cdslindia.com.
	- After receiving the login details they have to create a compliance user which should be created using the admin login and password. The Compliance user would be able to link the account(s) for which they wish to vote on.
- The list of accounts should be mailed to helpdesk.evoting@cdslindia.com and on approval of the accounts they would be able to cast their vote.
- A scanned copy of the Board Resolution and Power of Attorney (POA) which they have issued in favour of the Custodian, if any, should be uploaded in PDF format in the system for the scrutinizer to verify the same.
- (xix) In case you have any queries or issues regarding e-voting, you may refer the Frequently Asked Questions ("FAQs") and e-voting manual available at www.evotingindia.com under help section or write an email to helpdesk.evoting@cdslindia.com or contact them at 1800 200 5533

15. The voting rights of shareholders shall be in proportion to their shares of the paid up equity share capital of the Company as on the cut-off date of 03<sup>rd</sup> February, 2018. A person who is not a member as on cut off date should treat this notice for information purpose only.

16. The notice of the Extraordinary General Meeting will be sent to the members, whose names appear in the register of members / beneficiary owners as at closing hours of business on 05<sup>th</sup> January, 2018.

17. The shareholders shall have one vote per equity share held by them as on the cut-off date of 03<sup>rd</sup> February, 2018. The facility of e-voting would be provided once for every folio / client id, irrespective of the number of joint holders.

18. Since the Company is required to provide members the facility to cast their vote by electronic means, shareholders of the Company, holding shares either in physical form or in dematerialized form, as on the cut-off date of 03<sup>rd</sup> February, 2018, and not casting their vote electronically, may only cast their vote at the Extra Ordinary General Meeting.

19. Notice of the EGM along with attendance slip, proxy form along with the process, instructions and the manner of conducting e-voting is being sent electronically to all the members whose e-mail IDs are registered with the Company / Depository Participant(s). For members who request for a hard copy and for those who have not registered their email address, physical copies of the same are being sent through the permitted mode.

20. Investors who became members of the Company subsequent to the dispatch of the Notice / Email and holds the shares as on the cut-off date i.e.  $03^{rd}$  February, 2018, are requested to send the written / email communication to the Company at gokulsolutions@yahoo.com by mentioning their Folio No. / DP ID and Client ID to obtain the Login-ID and Password for e-voting.

21. Mrs. Smita Sharma, practicing Company Secretary (Certificate of Practice Number 6077) has been appointed as the Scrutinizer to scrutinize the remote e-voting process and voting at the EGM in a fair and transparent manner. The Scrutinizer will submit, not later than 3 days of conclusion of the EGM, a consolidated Scrutinizer's Report of the total votes cast in favour or against, if any, to the Chairman of the Company or a person authorized by him in writing, who shall countersign the same and declare the result of the voting forthwith.

22. The Results declared along with the Scrutinizer's Report shall be placed on the Company's website www.gokulsolutions.com and on the website of CDSL. The same will be communicated to the listed stock exchanges viz. Bombay Stock Exchange.

### **EXPLANATORY STATEMENT UNDER SECTION 102 OF THE COMPANIES ACT, 2013**

### **ITEM NO. 1**

1. M/s N. AGARWALA & ASSOCIATES, Chartered Accountants,(Firm Registration No. 315097E), have tendered their resignation from the position of Statutory Auditors on personal grounds, resulting into a casual vacancy in the office of Statutory Auditors of the company as envisaged by section 139(8) of the Companies Act, 2013 ("Act"). Casual vacancy caused by the resignation of auditors can only be filled up by the Company in general meeting. Board proposes that M/s. AAYUSH SARAF & ASSOCIATES, Chartered Accountants, (Firm Registration No. 329898E) be appointed as the Statutory Auditors of the Company to fill the casual vacancy caused by the resignation of M/s N. AGARWALA & ASSOCIATES, Chartered Accountants (Firm Registration No. 315097E). M/s. AAYUSH SARAF & ASSOCIATES, Chartered Accountants, (Firm Registration No. 329898E) have conveyed their consent to be appointed as the Statutory Auditors of the Company along with a confirmation that, their appointment, if made by the members, would be within the limits prescribed under the Companies Act, 2013. Accordingly, Ordinary Resolution is submitted to the meeting for the consideration and approval of members. None of the Directors, Key Managerial Persons or their relatives, in any way, concerned or interested in the said resolution.

# **FORM NO. MGT-11**

# **[Pursuant to Section 105(6) of the Companies Act, 2013 of the Companies (Management and Administration) Rules, 2014]**

# CIN: **L74140WB2008PLC127891**

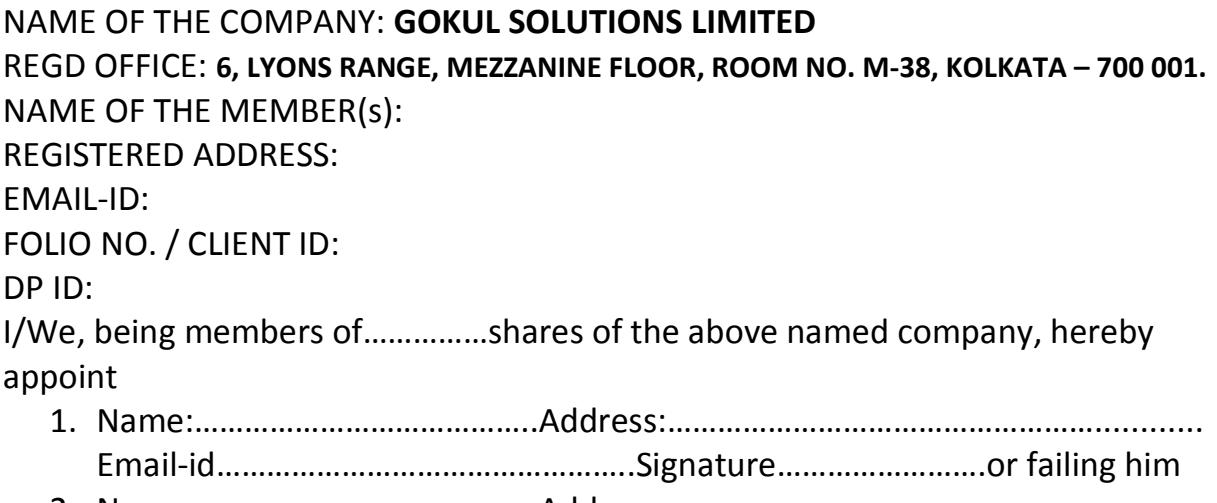

2. Name:…………………………………..Address:……………………………………………............ Email-id…………………………………………..Signature…………………….or failing him

As my/our proxy to attend and vote (on a poll) for me/us and on my/our behalf at the Extraordinary General Meeting of the company, to be held on Saturday, 10th day of February, 2018 at 3.00 PM at 6, Lyons Range, Mezzanine Floor, Room No.M-38, Kolkata – 700 001 and at any adjournment thereof in respect of such resolutions as are indicated below:

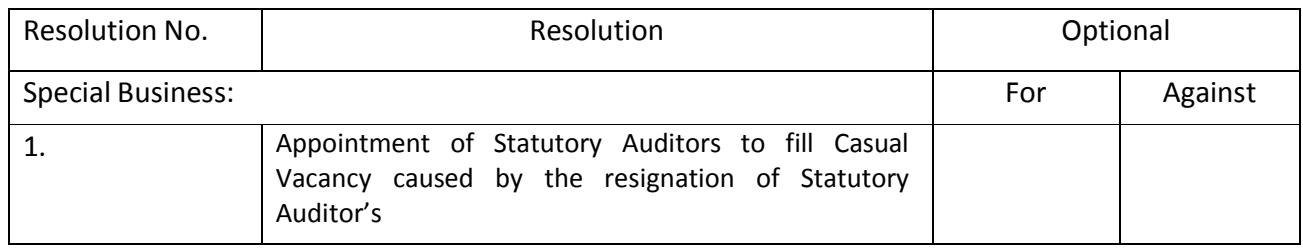

Signed this .................. Day of .................... 2018

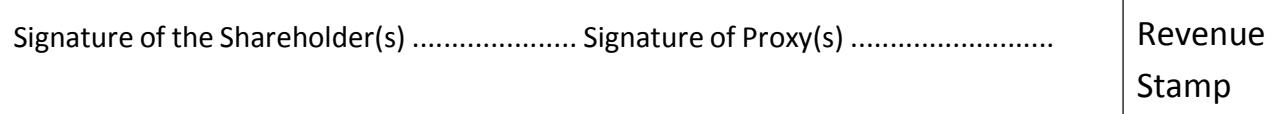

**Affix** 

**Note: This form of proxy in order to be effective should be duly completed and deposited at the Registered Office of the Company, not less than 48 hours before the commencement of the Meeting.**

# **GOKUL SOLUTIONS LIMITED CIN: L74140WB2008PLC127891**

# **6, LYONS RANGE, MEZZANINE FLOOR, ROOM NO.M-38, KOLKATA – 700 001. Email: gokulsolutions@yahoo.com Website: www.gokulsolutions.com**

### **ATTENDANCE SLIP**

### **(TO BE HANDED OVER AT THE ENTRANCE OF THE MEETING HALL)**

# **(EXTRAORDINARY GENERAL MEETING – 10TH FEBRUARY, 2018)**

I/We hereby record my/our presence at the Extraordinary General Meeting of "Gokul Solutions Limited" to be held at 6, Lyons Range, Mezzanine Floor, Room No. M-38, Kolkata-700 001 on Saturday, to be held on 10<sup>th</sup> February, 2018 at 3.00 PM.

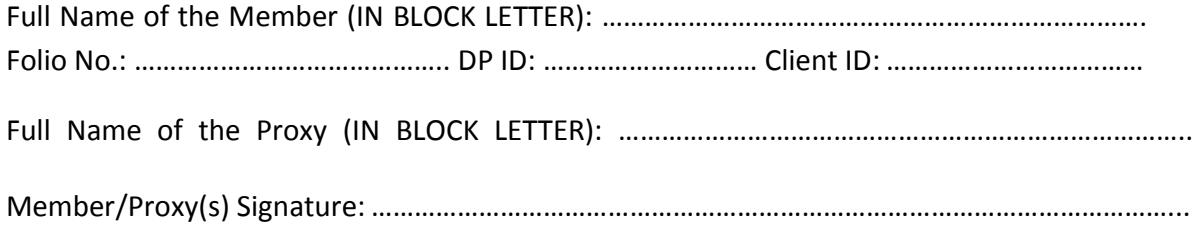

**(Please cut here and bring the Attendance Slip duly Signed, to the meeting and hand it over at the entrance. Duplicate Slip will not be issued at the venue of the meeting)**

# **GOKUL SOLUTIONS LIMITED CIN: L74140WB2008PLC127891 6, LYONS RANGE, MEZZANINE FLOOR, ROOM NO. M-38, KOLKATA – 700 001. Telephone: +91 9883312444,**

**Email: gokulsolutions@yahoo.com Website: www.gokulsolutions.com**

## **(ANNEXURE TO THE NOTICE FOR THE EXTRAORDINARY GENERAL MEETING OF THE COMPANY TO BE HELD ON 10-02-2018)**

Name & Registered Address of Sole/First named Member : Joint Holders Name (If any) : Folio No. / DP ID & Client ID : No. of Equity Shares Held :

Dear Shareholders,

#### **Subject: Process and manner for availing E-voting facility:**

Pursuant to Provision of Section 108 of the Companies Act 2013, Rule 20 of the Companies (Management and Administration ) Rules, 2014 as amended by the Companies (management and Administration), Amendment Rules, 2015 and regulation 44 of the SEBI (Listing Obligation and Disclosure Requirements), Regulations, 2015, the company is pleased to provide E-voting facility to the members to cast their votes electronically on all resolutions proposed to be considered at the Extraordinary General Meeting (EGM) to be held on Saturday 10<sup>th</sup> February, 2018 at 03.00 P.M. at 6, Lyons Range, Mezzanine Floor, Room No. M-38 Kolkata – 700 001 and at any adjournment thereof.

The Company has engaged the services of Central Depositary Services (India) Limited (CDSL) to provide the evoting facility. The e-voting facility is available at the link https://www.evotingindia.com.

The Electronic Voting Particulars are set out below:

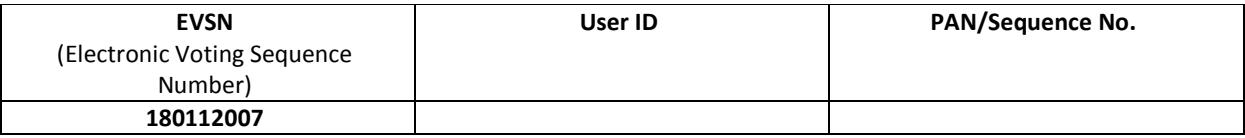

The E-voting facility will be available during the following voting period:

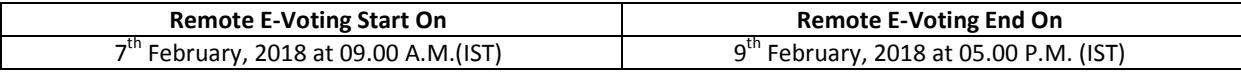

Please read the instructions mentioned in EOGM Notice before exercising your vote.

By Order of the Board For Gokul Solutions Ltd. **Krishna Kumar Mishra**  Director

Place : Date : 15.01.2018 Encl: EGM Notice/Attendance Slip/Proxy Form/Ballot-Form